# **Datenausgabe-Elemente**

#### **Datentabelle Classic:**

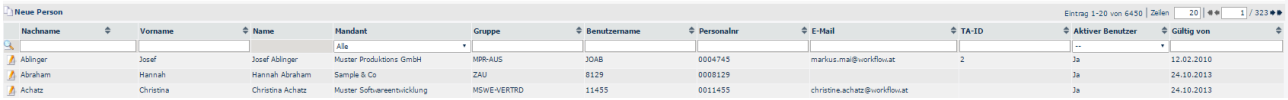

#### **Datentabelle Responsive - minimierte Ansicht:**

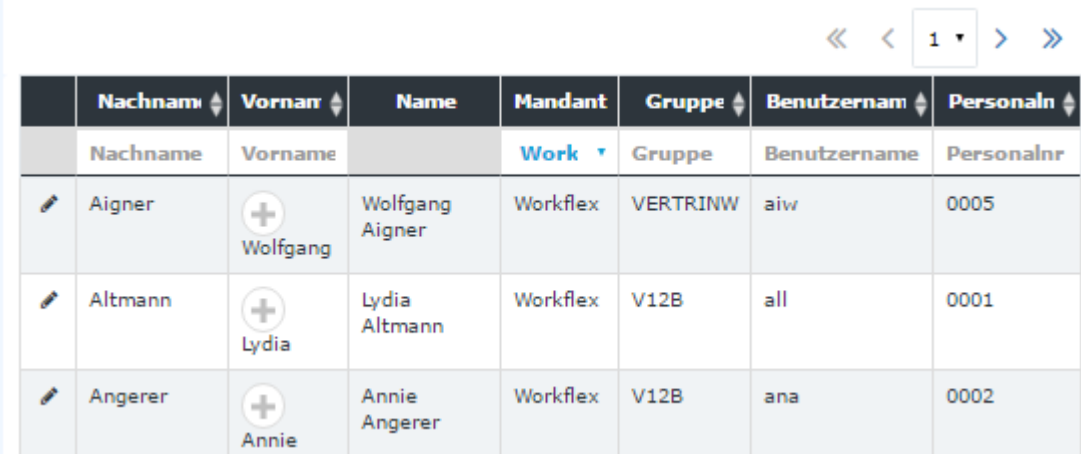

#### **einfache Tabelle:**

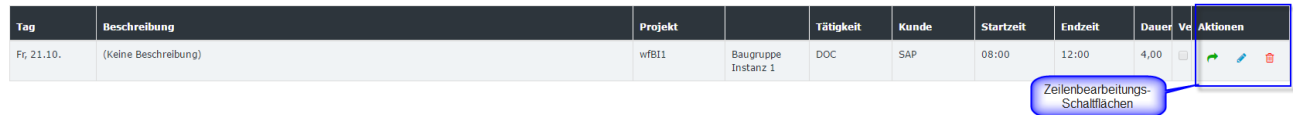

### **Tabellen**

Es gibt mehrere Arten von Tabellen in der Webdesk Anwendung.

Einfache **Datenlisten** sind die Tabellen mit erweiterten Möglichkeiten. Eine einfache Datenliste (**SDL**) wird durch einige spezielle Details charakterisiert. Sie besitzen eine Suchzeile (für eine schnellere Suche nach den Daten in der Tabelle), Sortieroptionen und Seitenzählung.

Die "weitere Aktionen"-Spalte (in der Regel die erste Spalte) ist mit dem Symbol gekennzeichnet, das die Aktion identifiziert, die in der Tabellenzeile durchgeführt wird.

Eine andere Art der verwendeten Tabellen sind **einfache Tabellen**. Sie sind gewöhnliche Tabellen (es ist keine spezifische Funktionalität vorhanden).

## **Seitenzählung**

Seitenzählung wird zum Aufteilen der Daten in kleinere Teile verwendet.

Man kann die Anzahl der Tabellenzeilen (Zeilen) wählen, die auf der Seite angezeigt werden.

Seitenzählung besteht aus:

- **Informations-Label:** gibt die Gesamtanzahl der Zeilen an und teilt mit, wie viele Einträge aktuell auf der Seite angezeigt werden
- **Eingabefeld:** bietet die Möglichkeit, schnell die Anzahl der Einträge zu ändern, die auf der Seite angezeigt werden sollen

• **Seitenzähler:** bietet die Möglichkeit, rasch auf die gewünschte Seite zu gelangen (per Link oder Dropdown), eine Seite zurück/weiter zu navigieren oder zur ersten/letzten Seite (kontrolliert durch die Pfeile) zu springen.

Man kann diese Art der Seitenzählung beispielsweise in den einfachen Datenlisten finden.

Eine andere Art von Seitenzählung, die in der Webdesk Anwendung verwendet wird, ist eine Seitenzählung durch Zeitperioden. Diese Art der Seitenzählung wird hauptsächlich für die verschiedenen Arten der Kalender verwendet. Durch diese Verwendung von Seitenzahlen ist ein schnelles Navigieren zu einem bestimmten Zeitraum (Monat, Jahr, Arbeitswoche, Tag) im Kalender möglich.

## **Baum**

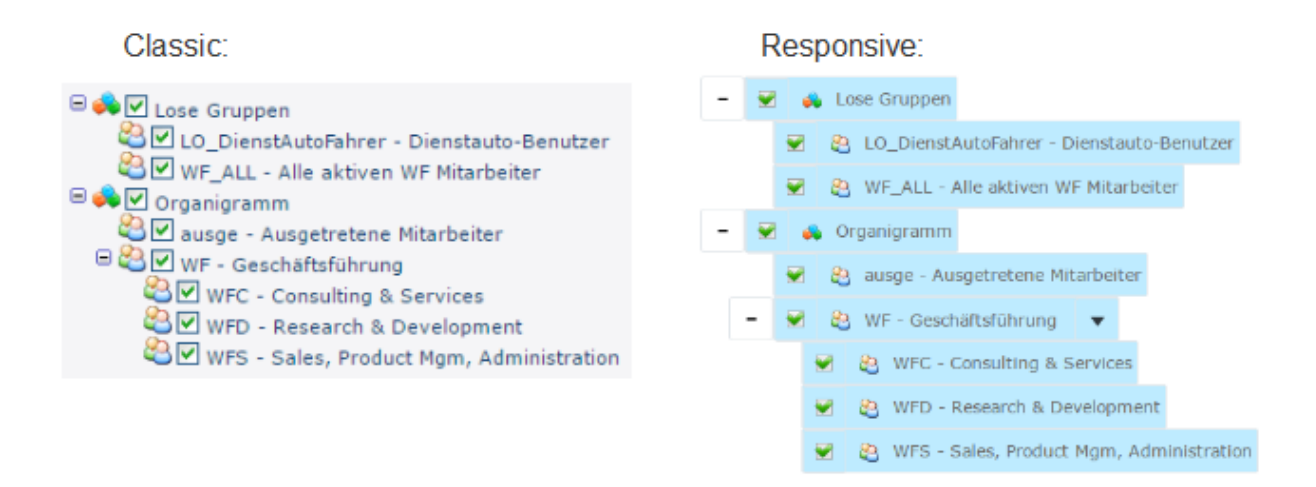

Baumelemente werden häufig für eine hierarchische Darstellung von Informationen verwendet.

Zum Beispiel das Organigramm dieses Kunden ist als Baum von Organisationseinheiten aufgebaut. Auch der Menübaum des Mandanten ist ein Baum, der aus Menüpunkten aufgebaut ist.

Der Baum hat immer eine Wurzel --> das Element der obersten Ebene in der Hierarchie. Die Elemente des Baumes, auf dem niedrigsten Niveau gelegen (haben keine Kinder), werden Blätter genannt.

## **Tabs und Sub-Tabs**

#### **Classic:**

| Prefixes<br>Aktionen<br>Optionen                                                           | Module <sup>1</sup><br>Lizenzen Zuweisung |  | Tabs     |
|--------------------------------------------------------------------------------------------|-------------------------------------------|--|----------|
| Zeiterfassung<br>Projektzeit<br>Workflow<br>Password Quality<br>Personalwesen<br>Groupware |                                           |  |          |
| Wochenprogramme<br>Alle Wochenprogramme                                                    |                                           |  | Sub-Tabs |

**Responsive:**

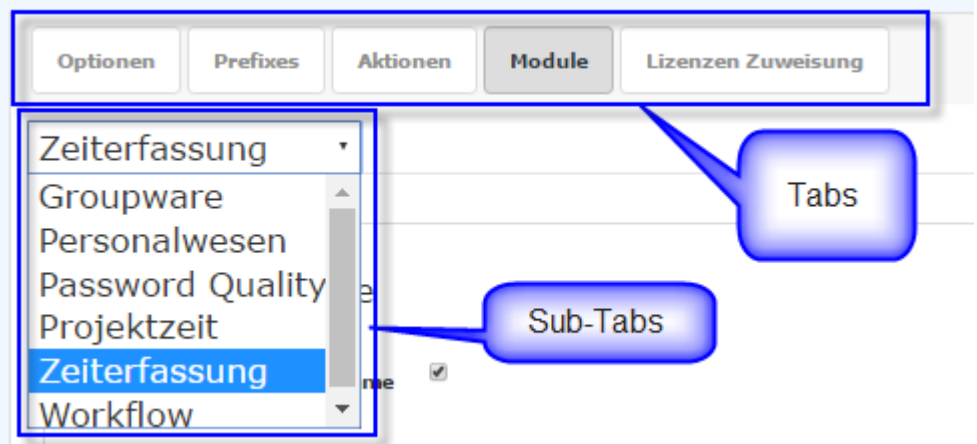

Tabs sind Oberflächen-Elemente, die für eine bessere Organisation (Gruppierung) der Informationen innerhalb einer Seite verwendet werden.

Der Tab, der in einem anderen Tab eingebettet ist, wird Sub-Tab genannt.

#### **Panel**

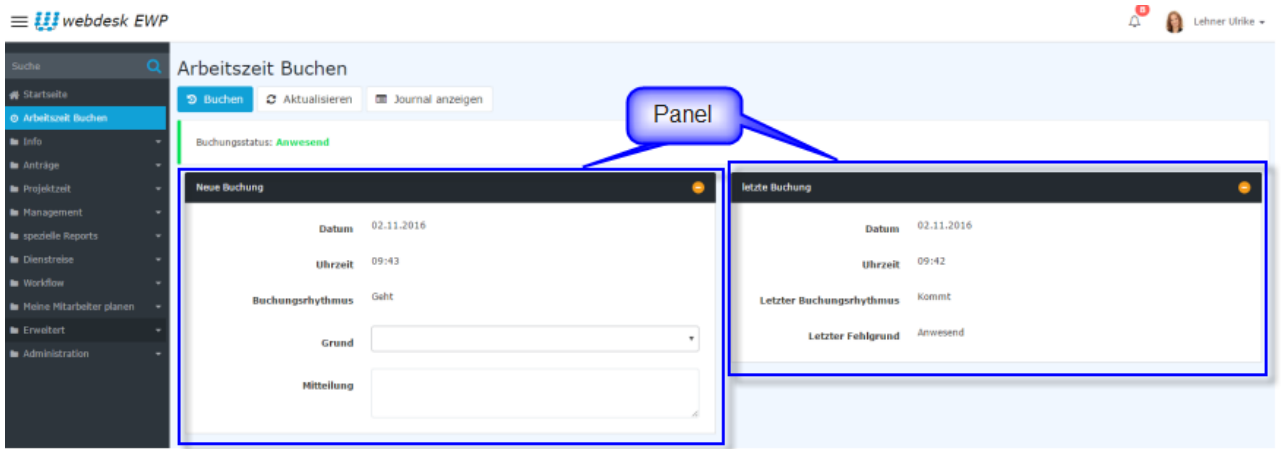

Das Container-Element wird für die Gruppierung der verschiedenen Elemente der Benutzeroberfläche verwendet. In Webdesk wird es als Behälter oder eine Reihe von Behältern innerhalb des Arbeitsbereiches (Benutzer-Desktop-Bereich) verwendet.

Nicht vorhanden im Classic-Modus.

## **Collapse Bereich**

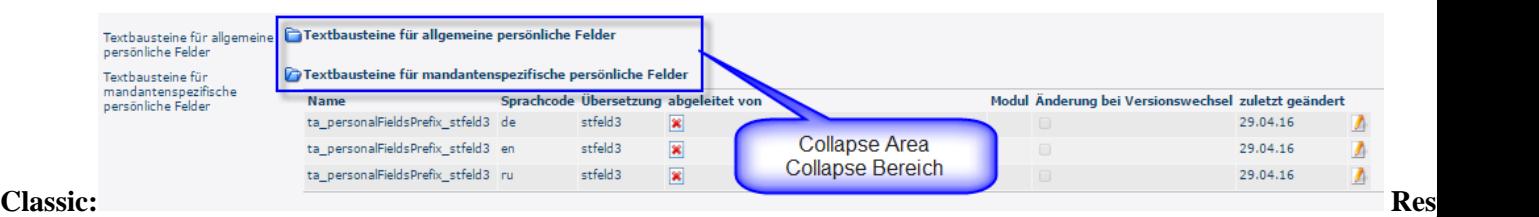

Ein Collapse Bereich ist das Container-Element (enthält Sätze von verschiedenen Oberflächen-Elementen inklusive die Seite, Maske, dem Tab, Sub-Tubs), das verkleinert oder erweitert werden kann (abhängig von dem vorherigen Zustand), indem man auf die referenzierte Schaltfläche klickt.